# **Building a Simple Game with Qt's QCanvas** A DIFFERENT CANVAS

The Qt toolkit from Trolltech sports features that appeal to any developer's needs, but one of the most fascinating and powerful parts of the toolkit is the QCanvas class. **BY GEORGE WRIGHT**

Canvas is a very versatile widget<br>that lets you add high perfor-<br>mance 2D graphics to a Qt appli-<br>estion With features such as collision that lets you add high perforcation. With features such as collision detection and sprite support, QCanvas is very much suited to 2D games. But QCanvas has also been used in diverse applications such as KTurtle, a logo interpreter. In this article, I will show you how to build a very simple game using QCanvas components.

The example game I'll discuss in this article, which I call *Bricks*, consists of a rectangular play area containing several rectangular objects. The rectangular objects are the *bricks*. A ball bounces around in the play area. If the ball strikes a brick, the brick disappears. A paddle, operated by the user, demonstrates how you can integrate user interaction into the game. To keep the game as simple as possible, the ball cannot leave the play area.

You can assemble this game very quickly and easily using QCanvas components. The steps for building this game are as follows:

• Define the main function that will

serve as the application's entry point

- Define the main window for the game, called the "View," which will serve as a parent for other widgets
- Define and implement the ball
- Implement collision detection (to make the ball bounce)
- Define and implement the brick object
- Define and implement the paddle

## **Listing 1: Calling** *setMainWidget()*

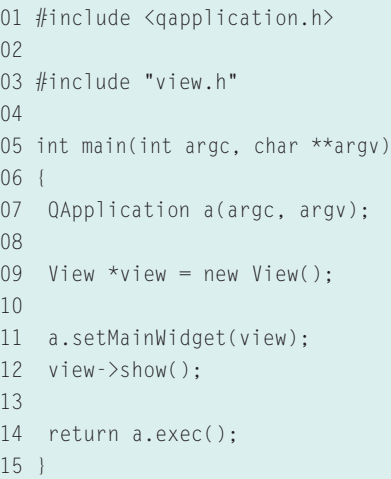

The Bricks game is a very simple example, of course, but it will give you enough background to experiment with your own QCanvas programs if you're interested. This tutorial shows how you can write an effective 2D game using only the Qt libraries and very little "glue code."

# Starting to Write the Program

When starting to develop the program, we begin at the application's entry point, usually contained in *main.cpp*. The format of *main.cpp* is exactly the same as for any other Qt application, starting with the inclusion of the QApplication header file, *qapplication.h*. This is the primary class for any Qt application that allows us to use the Qt classes for the program. The main function is very simple, only comprising code to load a Qt widget as the main window. To start with, a QApplication object is created that will represent the application. This is then followed by the main widget, called *View*, which is a class that will be written later. This widget will serve as

the main window for the application, on which the canvas will be placed. As it is the main window, QApplication's *set-MainWidget()* function is called to use this as the main window (see Listing 1).

The parameters that have been passed to the constructor for QApplication have been set to the values that were passed to the application upon execution, so that Qt itself can handle them. In order to display the widget, we must call the *show()* function for *View*, otherwise the object is created but nothing appears on the screen. Finally, the return function passes whether *QApplication* executed correctly.

## The View class

Now that *main.cpp* is complete, it is time to progress to the main class for the game, *View*. This is the main window for the program, and it needs to be inherited from *QWidget* to be set as the main widget for QApplication. In this case, it is probably best to make the class inherit *QMainWindow* and base the entire application on that class. This is because *QMainWindow* has a very useful *setCentralWidget()* function that will allow us to add the main canvas widget to it using the default layout, and thus let it handle the layout and resize events for the application.

First, the class needs to be defined in *view.h*:

```
class View : public QMainWindow
{
 public:
  View(QWidget* parent = 0, \overline{Z}const char *name = 0);
  \simView();
};
```
This is a definition for a class called *View* that will inherit *QMainWindow*. This is going to be used as the main window for the application, and so widgets we create will use this as the parent. It is to this window that the QCanvas widgets for the game will be added. Now that there is a class definition, we can start writing the class constructor in *view.cpp*:

```
View::View(QWidget* parent, \blacktrianglerightconst char *name)
 : QMainWindow(parent, name)
```
{

```
}
View::~View()
{
}
```
This is the default constructor for the *View* class that passes its arguments to *QMainWindow*. However, an empty constructor is rather boring, as it doesn't actually do anything, so the next thing to do is to create some widgets to display on the window. QCanvas will need both a *QCanvas* and a *QCanvasView* widget so that the QCanvas classes can be used. In order to add these to the window, they will need to be declared in the class definition as *private* underneath the public class declarations:

private: QCanvas \*m\_canvas; QCanvasView \*m\_canvasView;

They can now be created in the constructor as class-wide objects and the QCanvasView can be set to be the central widget for the window. This will give us a QCanvas workspace on which 2D objects can be added for the game. To create the QCanvas and QCanvasView objects, we use the following code in the constructor:

```
m canvas = new QCanvas(this);
m canvas-\rhoresize(400, 300);
m canvasView = new QCanvasView\geq(m_canvas, this);
```
m\_canvasView->show();

The first line creates a canvas named *m\_canvas* with the window as its parent; the second line resizes the canvas to a sensible size for the game. The third line creates a *QCanvasView* so that the user can view the canvas, setting the canvas *m\_canvas* as its QCanvas object. Now that the main game objects have been created, it is possible to add the *QCanvasView* to the window as the central widget:

#### setCentralWidget(m\_canvasView);

Before this will compile, you will need to include the relevant header files for these classes. All the QCanvas classes are in *qcanvas.h* and the *QMainWindow*

class is defined in *qmainwindow.h*, so we simply need the following at the top of *view.h*:

#include <qcanvas.h> #include <qmainwindow.h>

You will also need to tell *view.cpp* to include *view.h*, as it contains its class declaration:

#include "view.h"

This completes the *View* class for now.

# **Box 1: Obtaining QCanvas**

QCanvas is included as standard with the Qt distribution from Trolltech's website. For commercial uses, you will need a commercial license. However, if you only plan to write software released under an appropriate free software license, you will only need to download the Qt Free Edition, which is licensed under the GPL. At the time of writing, the latest release of Qt Free Edition is 3.3.3. You can obtain Qt Free Edition from *ftp://ftp.trolltech.com/qt/source/ qt-x11-free-3.3.3.tar.bz2*.

Installation of the package follows the standard routine for source packages, although Qt is strange in that it will install the Qt libraries within its own directory. Therefore you will need to extract the tarball in a suitable directory (such as */usr/lib/qt*) and compile using the following commands:

```
# cd /usr/lib/qt
# ./configure -system-zlib
-qt-gif -system-libpng \
-system-libjpeg
-plugin-imgfmt-mng -thread
-no-st1 \ \backslash
```
-no-xinerama -no-g++-exceptions # make

Qt will then be installed in */usr/lib/qt*. You will need to set the environment variable *QTDIR* to point to this directory. There is no need to run *make install*, as the Qt libraries are installed automatically in the main source directory.

However, the chances are that your distribution already includes Qt as a package and so it is often better to simply install the Qt development package from your original installation media. This is normally called *qt-devel* or similar. Your distribution will have a tool to install this package, such as Suse's YaST utility.

#### **Listing 2: Declaring** *Ball*

```
01 #include <qcanvas.h>
02
03 class Ball : public
   QCanvasEllipse
04 {
05 public:
06 Ball(QCanvas *canvas);
07 ~Ball();
08 private:
09 double vx;
10 double vy;
11 };
```
# The Ball

Now that we have a class that defines the actual window, we can start writing the class that controls the ball's movement. This class will inherit *QCanvasEllipse*, as this is the *QCanvasItem* for circular and elliptical objects. Since this will be a moving object, we will need to use the system that QCanvas uses for moving objects. QCanvas defines the velocity as two components: the velocity in the horizontal direction (*xVelocity*) and the velocity in the vertical direction (*yVelocity*). Combined, these components can create a velocity in any direction required.

To declare the ball class, I'll use a short class declaration in *ball.h* that tells the class to inherit *QCanvasEllipse* (see Listing 2).

The two variables declared in the *private* section of the declaration are values to represent the x and y velocities of the ball. The functions that modify the velocity of the ball will make adjustments to these variables and then set the actual velocity afterwards. This will also keep an internal record of the current velocity. QCanvas uses two *phases* in the movement of an object. The first phase is phase 0, where the object should not move but instead performs checks around the canvas object to see whether any special cases (such as a collision) that will affect the velocity need to be applied. The second is phase 1, which tells the object to simply move by its velocity values (where gravity and drag can be applied if necessary). These phases are implemented in the *advance()* function, and so the Ball class needs to reimplement this to allow it to perform custom operations in the case of a collision. To overload the function, we

add the following to the *public* section of the class declaration:

#### void advance(int phase);

It is also sensible to declare a separate function in which the collision detection code is called, as well as a function to perform the operations when a collision has taken place:

void collisionDetect(); void collide(QCanvasItem \*item);

And finally, there should also be another function to update the velocity of the object from the internal variables *vx* and *vy*:

#### void updateVelocities();

Now that *ball.h* has been totally written, it is time to proceed to *ball.cpp*. First we need to tell *ball.cpp* to include *ball.h* and then to declare the various functions (see Listing 3).

Listing 3 is a very skeletal version of *ball.cpp* with all the functions. The third line tells *QCanvasEllipse* that it is an ellipse of width and height 10 pixels, and hence a circle. It also tells *QCanvasEllipse* that the parent canvas is the canvas that has been passed to the constructor.

*QCanvasItem*, from which *QCanvasEllipse* is inherited, automatically paints the item in white. However, this isn't a particularly good idea as the canvas itself is white, hence making the ball invisible. Because of this, we have to tell the *QCanvasEllipse* explicitly to paint in black in the class constructor. This also makes it a filled circle as opposed to a mere outline:

02

 $09$  $10$ 11

13 {

#### setBrush(Qt::black);

This is all that is needed in the class constructor. Everything else is implemented in the *advance()*, *collisionDetect()*, *collide()*, and *updateVelocities()* functions. QCanvas will take care of calling advance when necessary. As mentioned earlier, there are two phases for movement in the *QCanvasItem* classes, which are represented by the *int phase* argument that is passed to the *advance()* function. In phase 0 we need to check for collisions and in phase 1 we need to move the ball according to its defined velocities:

The advance() function if (phase  $= 0$ ) { collisionDetect(); } else { moveBy(xVelocity(),  $\overline{z}$ yVelocity());

}

At the moment, the *collisionDetect()* doesn't actually do anything. However, QCanvas provides built-in collision detection functions that are very powerful. This is what the *collisionDetect()* is going to use to detect a possible collision. In QCanvas, they consist of two main functions: *collisions()* and *collidesWith()*. The former function returns a pointer to a *QCanvasItemList* of all the objects currently on the canvas that the current object will have collided with in total after it has moved by its current velocities. The latter function returns a boolean value stating whether the object has collided at that time with a certain object. We can therefore iterate through all the objects in the *QCanvasItemList*

l::collisionDetect()

1::collide(QCanvasItem

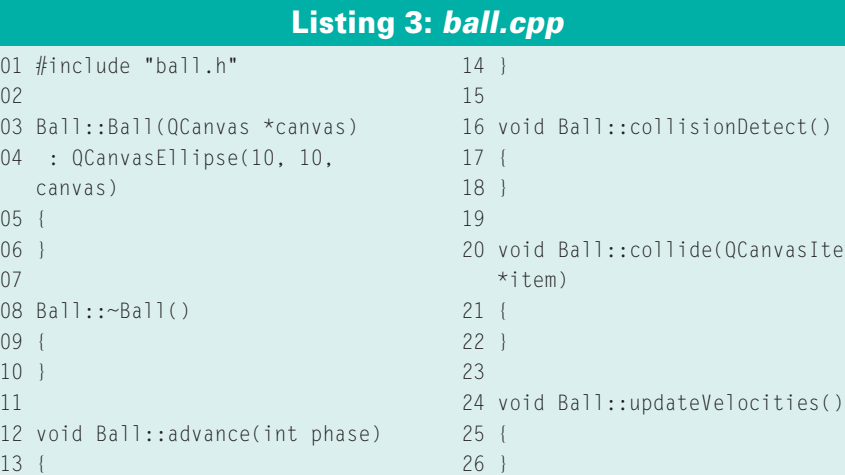

returned by *collisions()* and test them for a current collision using *collidesWith()* (see Listing 4).

The first two lines declare two doubles, which will be the new *x* and new *y* positions of the ball after the velocities have been applied. The code then proceeds to set the internal *vx* and *vy* values to the current *x* and *y* velocities of the ball. The two *if* statements do a check on the future position of the ball to see if it will be off the canvas altogether and reverse the velocity in the relevant direction if necessary. For example, if the ball will be off the canvas on the right hand side, it will reverse the velocity of the ball so that it will start moving from right to left instead of from left to right.

The *updateVelocities()* function simply assigns the actual velocity of the ball to the variables *vx* and *vy* using QCanvas' *setVelocity()* function. The function needs to only contain:

#### setVelocity(vx, vy);

# Collision Detection

The next part is the interesting part, as this is the internal QCanvas collision detection in action. First, a *QCanvasItemList* is created of all the canvas items that the ball could collide with. This is obtained through the *collisions()* function, which takes a boolean value as an argument. If the boolean value is set to *false*, then the collision detection isn't particularly accurate. On the other hand, if it is set to *true*, then QCanvas will perform accurate collision detection.

Now that we have a *QCanvasItemList* of all the possible collision candidates, it

is possible to iterate through them using a *QCanvasItemList::iterator* and check each item individually for a collision using the function *collidesWith()*. This, again, takes a boolean argument, which chooses between accurate and inaccurate collision detection. This will then provide a pointer to the item that the ball has collided with, but with no indication of what the object is, so the *collide()* function is called.

## **Bricks**

Although we now have a ball, it's not much use having just a ball and nothing for it to collide with. So now it is time to declare a new class in *brick.h* inherited from *QCanvasRectangle*, which will be the bricks that the ball will collide with and "break" (see Listing 5).

Listing 5 declares a class of name *Brick*, which inherits *QCanvasRectangle*. The constructor has two extra integer values, as they define the *x* and *y* coordinates of placement. The constructor and functions should be in *brick.cpp*. This is a very simple class because all it will do is create a rectangle of fixed size (see Listing 6).

## Identify Yourself!

Each and every *QCanvasItem* has a unique identification number, called the *rtti value*. Classes that you have derived from any of the QCanvas objects should return their own unique rtti values through re-implementing the *rtti()* function. The rtti values for the standard QCanvas items are defined in the enumerated type *QCanvasItem::RttiValues* (see Box 2: RttiValues).

## **Listing 4: Testing for Collisions**

```
01 double nx = x() + xVelocity();
02 double ny = y() + yVelocity();
03
04 \text{ vx} = x\text{Velocity}05 vy = yVelocity();
06
07 if ((nx - (width() / 2)) < 0
   || (nx + (width() / 2)) >
   canvas()->width())
08 vx = -vx;
09 if ((ny - (height() / 2)) < 0
  || (ny + (height() / 2)) >
  canvas()->height())
10 \, vy = -yy;
11
12 // Check for collisions
```

```
13 OCanvasItemList collist =
  collisions(true);
14
15 for (QCanvasItemList::Iterator
   it = colList.begin(); it !=
   colList.end(); ++it) {
16 QCanvasItem *check = *it;
17
18 if ((check->collidesWith
  (this))) {
19 collide(check);
20 }
21 }
22
23 updateVelocities();
```
## **Listing 5: Declaring** *Brick*

```
01 #include <qcanvas.h>
0<sub>2</sub>03 class Brick : public
   QCanvasRectangle
04 \{05 public:
06 Brick(int x, int y, QCanvas
   *canvas);
07 ~Brick();
08 };
```
## **Listing 6:** *Brick* **Constructor**

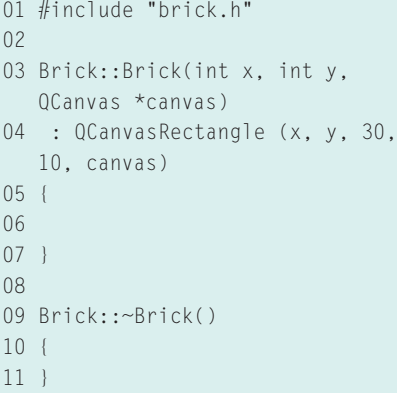

In order to get the rtti value for an object, you need to call the object's *rtti()* function, which will return an integer of the rtti value. For this application, it is best to define the rtti value for the *Ball* object (and any other objects) in a separate header file, *rtti.h*. Putting the rtti values in a header file makes it easier to add custom objects, such as a paddle. You just need to include this header file in each file that uses the rtti value:

```
enum Rtti {
 Rtti_Ba11 = 1001,
  Rtti_Brick = 1002
};
```
This will allow the ball to return *Rtti\_Ball* as its rtti value. We can declare the prototype for the *rtti()* function in the *public* part of *ball.h*:

virtual int rtti() const;

And then implement the function in the source file:

```
int Ball::rtti() const
{
 return Rtti_Ball;
}
```
# **Box 2: Rtti Values**

 QCanvasItem::Rtti\_Item QCanvasItem::Rtti\_Ellipse QCanvasItem::Rtti\_Line QCanvasItem::Rtti\_Polygon QCanvasItem::Rtti\_PolygonalItem 06 QCanvasItem:: Rtti Rectangle QCanvasItem::Rtti\_Spline QCanvasItem::Rtti\_Sprite QCanvasItem::Rtti\_Text

You must take the same approach with the *Brick* class, with the same prototype as for *Ball* in *brick.h*. In *brick.cpp*, things are slightly different:

int Brick::rtti() const { return Rtti\_Brick; }

Before this can work, however, the *rtti.h* header file needs to be included in the *brick.cpp* and *ball.cpp* source files:

#### #include "rtti.h"

# A Few More Collisions

Identifying objects by their rtti numbers works very nicely with collision detection, so that we can perform different operations on the ball depending on what type of object the ball collides with. This is implemented in the *collide()* function:

```
void Ball::collide
(QCanvasItem *item)
{
 if (item-\ranglertti() == \overline{z}Rtti_Brick) {
  moveBy(0, vy);
  vy = -yVelocity();
  updateVelocities();
  delete item;
 }
}
```
First, the function needs to check what type of object this is, so the *if* statement checks whether the value returned by the object's *rtti()* function matches the rtti value assigned with a brick and executes the following code conditionally. Because the collision detection will return a collision before the ball has actually collided (in fact, it will return a collision if the next movement, according to the current velocities, will cause a collision), it is necessary to first move the object so that it has actually collided and doesn't make the ball look as though it has bounced before actually colliding with the brick. Then the vertical velocity is reversed by assigning *vy* to be the negative of the current vertical velocity, and the velocities are updated using the *updateVelocities()* function. Finally, the brick is deleted so that it disappears, as it has been "broken" by the colliding ball.

However, no bricks have actually been created yet in the view class constructor, which means that nothing much is going to happen. We will need a dynamic array so that the program can create any number of bricks on the canvas. For this, the *QValueVector* class is used. First, it is necessary to include the header file for *QValueVector*, as well as for the *Brick* and *Ball* classes, in *view.h*:

```
#include <qvaluevector.h>
#include "ball.h"
#include "brick.h"
```
Then a few class-wide declarations in the *private* section are needed for the ball, the bricks, and the brick arrays:

```
typedef QValueVector<Brick*> \blacktrianglerightBrickArray;
BrickArray *m_bricks;
Ball *m_ball;
```
This code defines an array of *Brick* objects called *BrickArray* and then creates a pointer of type *BrickArray* called *m\_bricks*. A *Ball* pointer is created named *m\_ball*, which is the bouncing ball in the program.

Another function called *generate-Table()* is required for creating the bricks on the canvas. The *generateTable()* function will create a line of bricks at the top of the game window. This function should be defined in the *public* declaration section:

#### void generateTable();

Then the code to create the bricks can be placed in *generateTable()* (see Listing 7), which will be called from the class constructor.

The first line creates a new array of bricks, through which the bricks will be

created. The two integers define where the bricks should start being created from, as the function will simply create an arbitrary number of bricks (specified by the variable *numOfBricks*) from left to right starting at the initial value of *xPos*. The loop creates all the bricks required, changing the horizontal position of the bricks so that they are created in a line instead of on top of each other. The *push\_back* function adds the newly created *Brick* object to the end of the array, and the last line of the loop calls the *show()* function for the newly added brick so that it is visible on the canvas.

This function needs to be called from the class constructor, *View()*, and the ball needs to be created and have its velocities assigned so that it can move around:

```
generateTable();
m_ball = new Ball(m_canvas);
m_ball->move(250, 50);
m_ball->setXVelocity(1);
m_ball->setYVelocity(-2);
m ball->show();
```
This generates the bricks and creates a *Ball* object at *x* position 250 and *y* position 50 on the canvas. It then sets the ball's horizontal velocity to 1 pixel per frame and its vertical velocity to -2 pixels per frame, and calls its *show()* function. In order to make the object move, though, QCanvas' *setAdvancePeriod()* function will have to be called to set how long a frame is. A sensible time for this is 20ms:

#### m\_canvas->setAdvancePeriod(20);

The simplest way to compile the program is to use Trolltech's qmake utility,

#### **Listing 7:** *generateTable()*

```
01 void View::generateTable()
02 \{03 m_bricks = new BrickArray(1);
04 int xPos = 1, yPos = 1;
05 int numOfBricks = 10;
06 for (int i = 0; i \lenumOfBricks; ++i) {
07 xPos = (i * 30) + 1;08 m_bricks->push_back(new
  Brick (xPos, yPos, m canvas));
09 m_bricks->last()->show();
10 }
11 }
```
which will automatically generate the makefiles. Its file format is very simple and a qmake file is designated by the file extension *.pro*. Listing 8 shows a *qmake* file for this game.

All the *.cpp* files in the program are listed in the *SOURCES* list, all the *.h* files in the *HEADERS* list and the *CONFIG* line is fixed as shown. Then all that remains is to run *qmake* in the directory containing all these files, and qmake will generate the Makefile:

#### \$ qmake

The program can now be compiled using GNU make.

\$ make

## **Listing 8: bricks.pro**

01 SOURCES = main.cpp ball.cpp view.cpp brick.cpp 02 HEADERS = ball.h view.h brick.h rtti.h

03 CONFIG += qt warn\_on release

And executed via the executable name, *bricks*:

\$ ./bricks

Hopefully, if everything has been done properly, you will see a small black ball bouncing around with 10 rectangles at the top of the window. When the ball collides with these rectangles, it should change direction and the rectangle will disappear. Figure 1 shows a screenshot of this scene.

## Paddling

A bouncing ball smashing bricks up isn't a particularly fun thing for a user to watch, so it is time to write another class to represent a paddle that the user can control to stop the ball from falling off the bottom of the screen. The following class declaration needs to be written in *paddle.h*:

#include <qcanvas.h>

class Paddle : public  $\overline{z}$ 

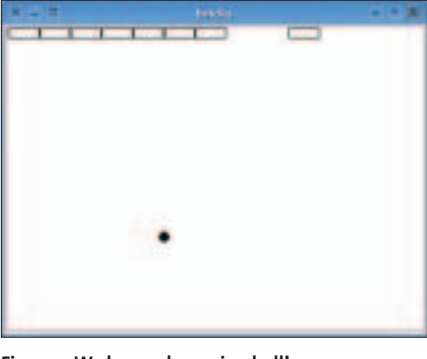

**Figure 1: We have a bouncing ball!**

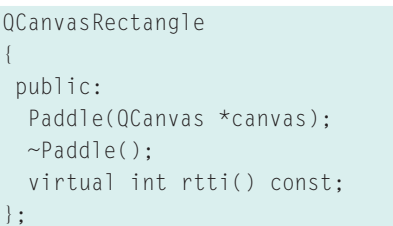

The class constructor for this is very simple. In keeping with the trend, this will be in *paddle.cpp*. All that is required is to set the brush that will paint the paddle so that it is a filled rectangle as opposed to simply an outline and to

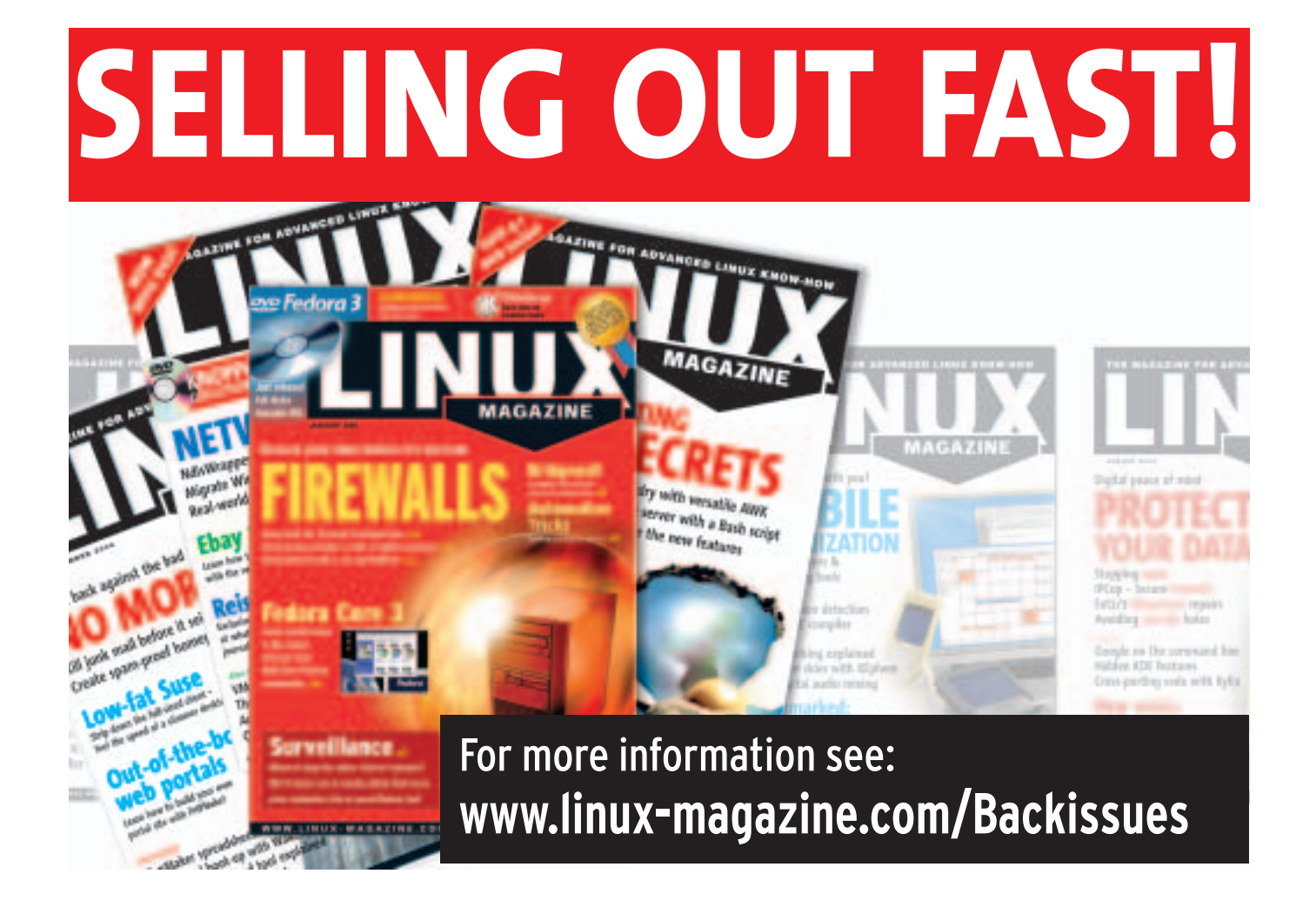

## **Listing 9:** *Paddle* **Constructor**

```
01 #include "paddle.h"
02 #include "rtti.h"
0304 Paddle::Paddle (QCanvas
   *canvas)
05 : QCanvasRectangle (1, 1, 50,
   5, canvas)
06 {
07 setBrush(Qt::black);
08 }
09
10 Paddle::~Paddle()
11 \t{}12 }
```
reimplement the *rtti()* function to return *Rtti\_Paddle* (see Listing 9).

However, we need a new rtti value for the paddle, *Rtti\_Paddle*, which is returned by the *rtti()* function:

```
int Paddle::rtti() const
{
 return Rtti_Paddle;
}
```
So, it is necessary to add this rtti to the enumerated type in *rtti.h*:

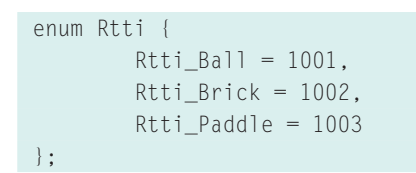

As a new source and header file has been added to the project, these need to be added to the *SOURCES* and *HEADERS* lines in the qmake file so that the program will compile:

```
SOURCES = main.cpp ball.cpp \overline{Z}view.cpp brick.cpp paddle.cpp
HEADERS = ball.h view.h \geqbrick.h rtti.h paddle.h
```
#### And qmake run again:

#### \$ qmake

All that remains is to make the paddle respond to key presses and to add it to the *collide()* function to reverse the vertical velocity of the ball when a collision with the paddle takes place. To do so, we add the following to *collide()* after the

closing brace on the first *if* statement:

```
else if (item-\ranglertti() == 2
Rtti Paddle) {
  moveBy(0, vy);
   vy = -yVelocity();
   updateVelocities();
}
```
This simply sets the variable *vy* to the negative of the current *y* velocity, then calls *updateVelocities()* to set the velocity of the ball, hence reversing its direction in the vertical plane. For the paddle to exist, though, it needs to be created in the *View* class. So first we need to include *paddle.h* in *view.h*:

#### #include "paddle.h"

Then we need to declare the variable in the *private* section of the *View* class's declaration:

#### Paddle \*m\_paddle;

And we can then create the paddle in the *View* constructor, setting its position and calling its *show()* function:

```
m_paddle = new Paddle(m_ccanvas);
m_paddle->move(50, 250);
m_paddle->show();
```
## Keyboard Control

In order to give the user keyboard control, Qt provides a function called *key-PressEvent()*, which is called automatically by Qt every time a key is pressed when the widget has focus. A *QKeyEvent*

# 01 void View::keyPressEvent(QKeyEvent \*keyEvent)  $02 \quad$ { 03 switch (keyEvent->key()) { 04 case Key Left: 05 m\_paddle->moveBy(-5, 0); 06 break; 07 case Key\_Right: 08 m\_paddle->moveBy(5, 0); 09 break; 10 default: 11 break; **Listing 10: Keyboard Control**

- 12 }
- 13 }

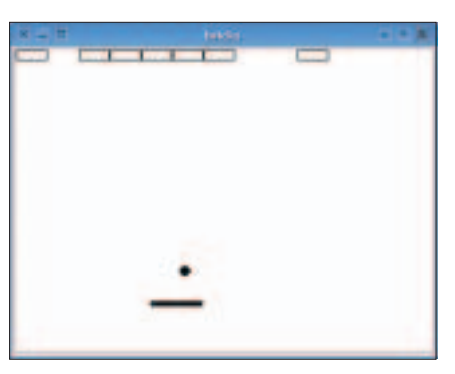

**Figure 2: The Bricks game with paddle, bricks, and ball.**

is passed to the function that represents the key that the user has pressed. Therefore, in order to perform an action, such as to move the paddle left when the left key is pressed, all that is needed is to reimplement the *keyPressEvent()* function and perform the necessary actions. First, the prototype for the function needs to be declared in the *public* section of the class declaration of the *View* class:

void keyPressFvent<sub>2</sub> (QKeyEvent \*keyEvent);

And we can use a *switch* statement inside the function to execute the necessary code, depending on which key the player has pressed (see Listing 10).

In this case, the *switch* statement checks whether the key pressed by the user is either the left key or the right key of the four directional keys. If the left key has been pressed, it will move the paddle 5 pixels to the left. If the right key has been pressed, it will move it 5 pixels to the right.

## All Done!

So that's the end of the Brick game. Figure 2 shows a screenshot of the completed game. Hopefully, this tutorial demonstrates how flexible and simple QCanvas is for 2D graphics. You don't have to be an expert to build your own game in QCanvas. ■

# **INFO**

[1] Trolltech: *http://www.trolltech.com*

- [2] QCanvas API Documentation: *http:// doc.trolltech.com/3.3/canvas.html*
- [3] The complete source code to bricks: *http://www.gwright.org.uk/files/ LinuxMag/bricks.tar.bz2*